### EAO – Your Expert Partner for **Human Machine Interfaces**

### EAO Configurable HMI Panel

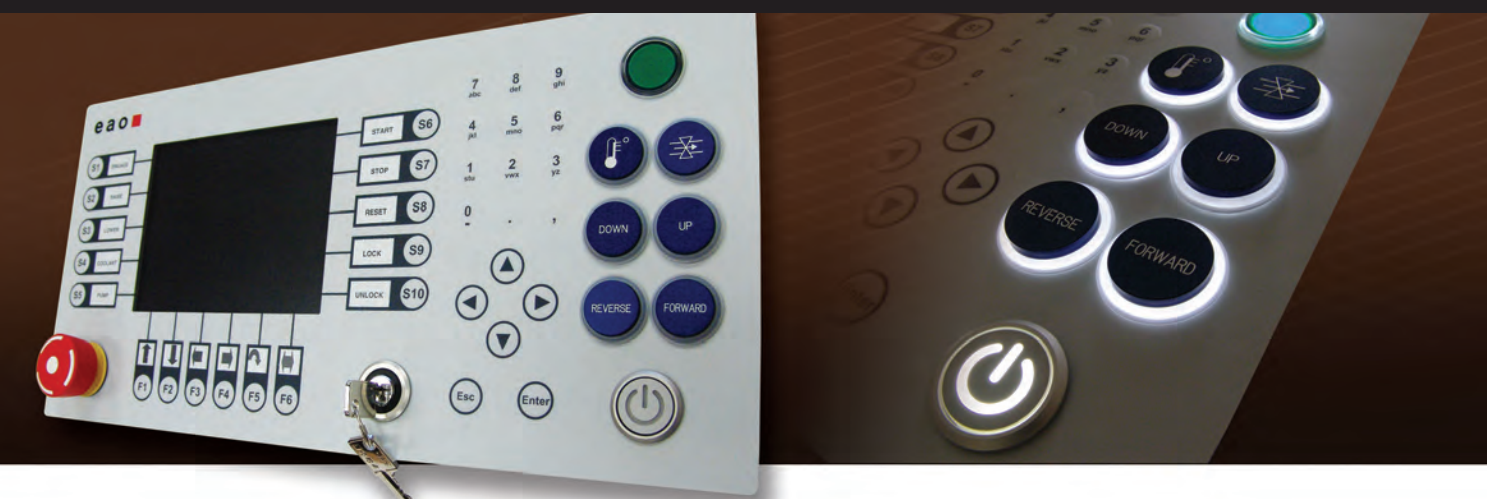

EAO, the expert for Human Machine Interface Components and Systems, now offers the EAO Configurable HMI Panel. The EAO Configurable HMI Panel provides a modular and uniquely customizable approach to implementing an HMI control panel in your machine control or fabrication equipment. Applications could be in electronics, medical technology, aerospace, transportation, and CNC machinery.

This configurable panel allows customers to quickly, easily, and inexpensively bring industrial PC control to their equipment. The panel combines standard components with the ability to customize the layout with adaptable switch cut-outs. The panel incorporates durable membrane buttons, an integrated Sharp display, resistive touchscreen, and integration of electromechanical pushbuttons and components.

#### **Main Features:**

- **Affordable HMI interface design;**
- Up to 8 possible auxiliary discrete functions;
- Keylock and emergency stop switch for safety and security;
- **Plug-and-play USB interface;**
- Illuminated animated buttons and engravable lenses;
- **Easy-label" slide-in legends for function keys;**
- Factory configurable illumination sequences;
- Display sizes including 5.7", 10.4", or 12.1";
- Ability to integrate a Sharp display into the panel;
- Individually constructed housing for controller requirements;
- Independent operator PC board for pushbuttons;
- Single board computer integration available;
- Low cost, rapid prototyping.

The EAO Configurable HMI Panel features a standard 5.7" display (10.4" or 12.1" optional), optional resistive touchscreen, and 43 keys. The overall size is 14" x 7" and the front panel is applied to an aluminum plate, ensuring maximum stability.

#### **Front Panel**

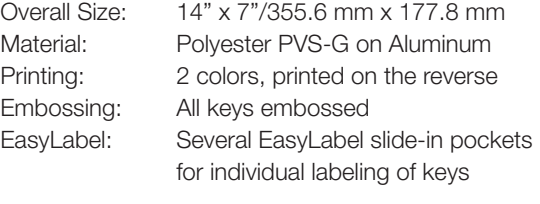

#### **Display**

Visible Size: 4.65" x 3.52"/118.2 mm x 89.4 mm Material: Acrylic glass S000 Thickness: 0.08"/2.0 mm Coating: Non-reflexing, A1

#### **Keys**

Number: 43 keys

Operations: 1 million operations/key Pressure/key: 3 N per key on contact spring Material: Gold on silver polymer

#### **Resistive Touchscreen (optional)**

Size: 5.7" Type: DMC AST 057, resistive Connector: USB Controller: Integrated

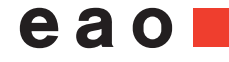

### EAO – Your Expert Partner for **Human Machine Interfaces**

## EAO Configurable HMI Panel

#### **Electrical Specifications**

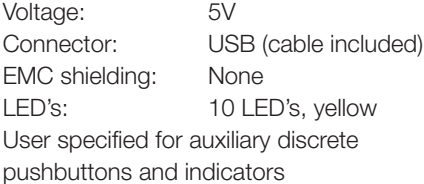

#### **Mechanical Specifications**

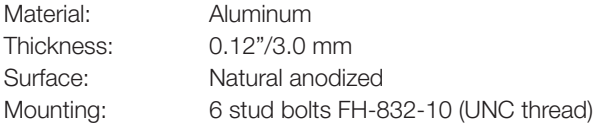

#### **Emergency Stop switch**

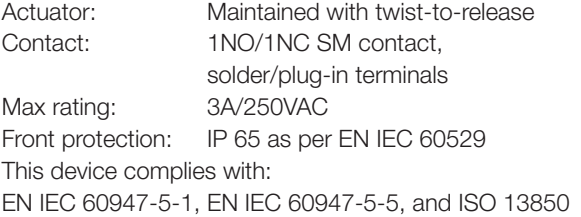

#### **Keylock**

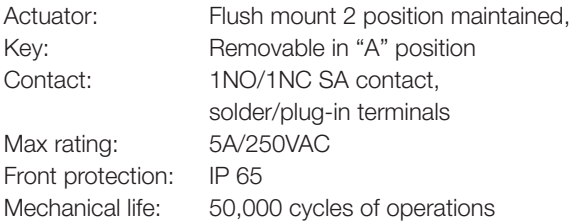

#### **Illuminated Pushbuttons**

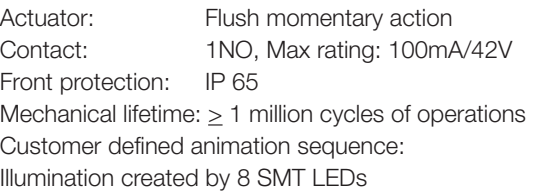

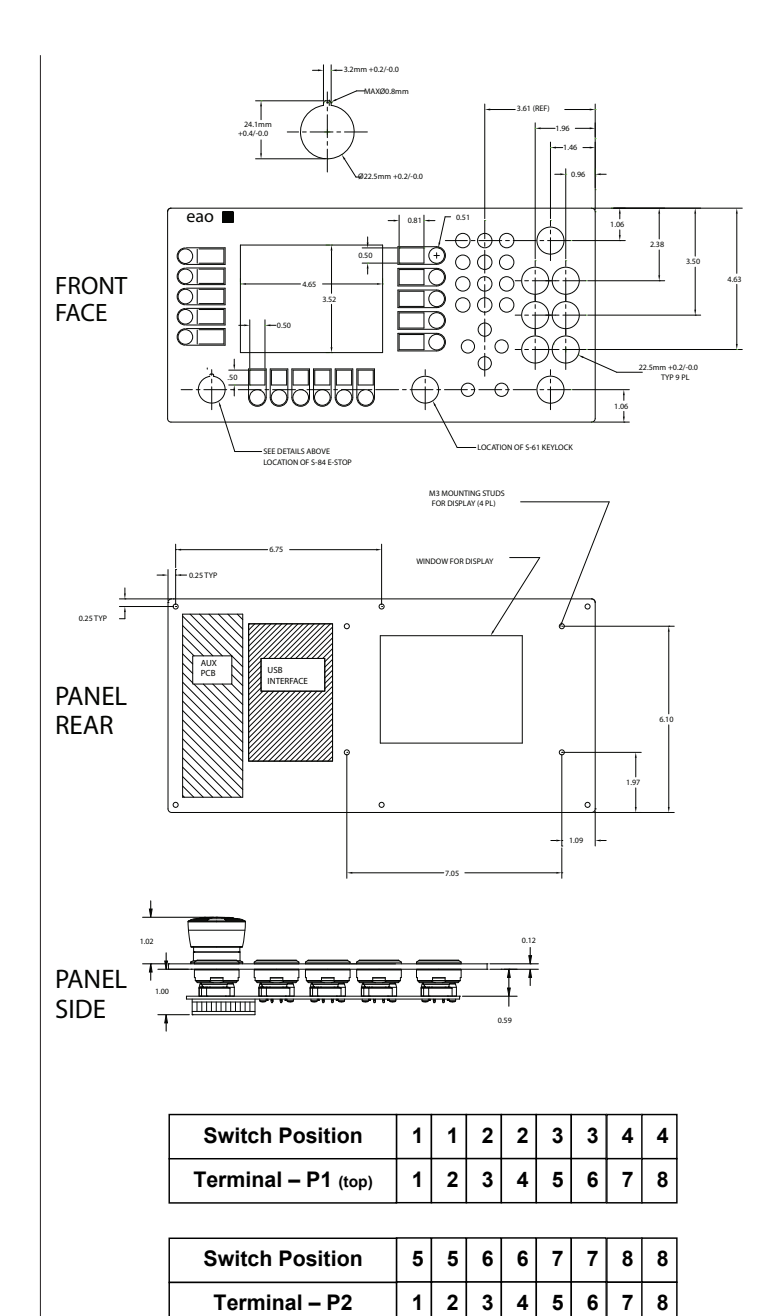

1. EUS-C-HMI-06-AGL-EK8 ......(5.7" window, acrylic glass lens, no display, E-Stop, keylock, 8 discrete pushbuttons)<br>2. EUS-C-HMI-06-AGLD-EK8 ...(5.7" window, acrylic glass lens, with display, E-Stop, keylock, 8 discrete p

4. EUS-C-HMI-06-RTSD-EK8 ....(5.7" window, acrylic glass lens, resistive touch screen, with display, E-Stop, keylock, 8 discrete pushbuttons)

**1**

**1**

**1**

### EAO – Your Expert Partner for **Human Machine Interfaces**

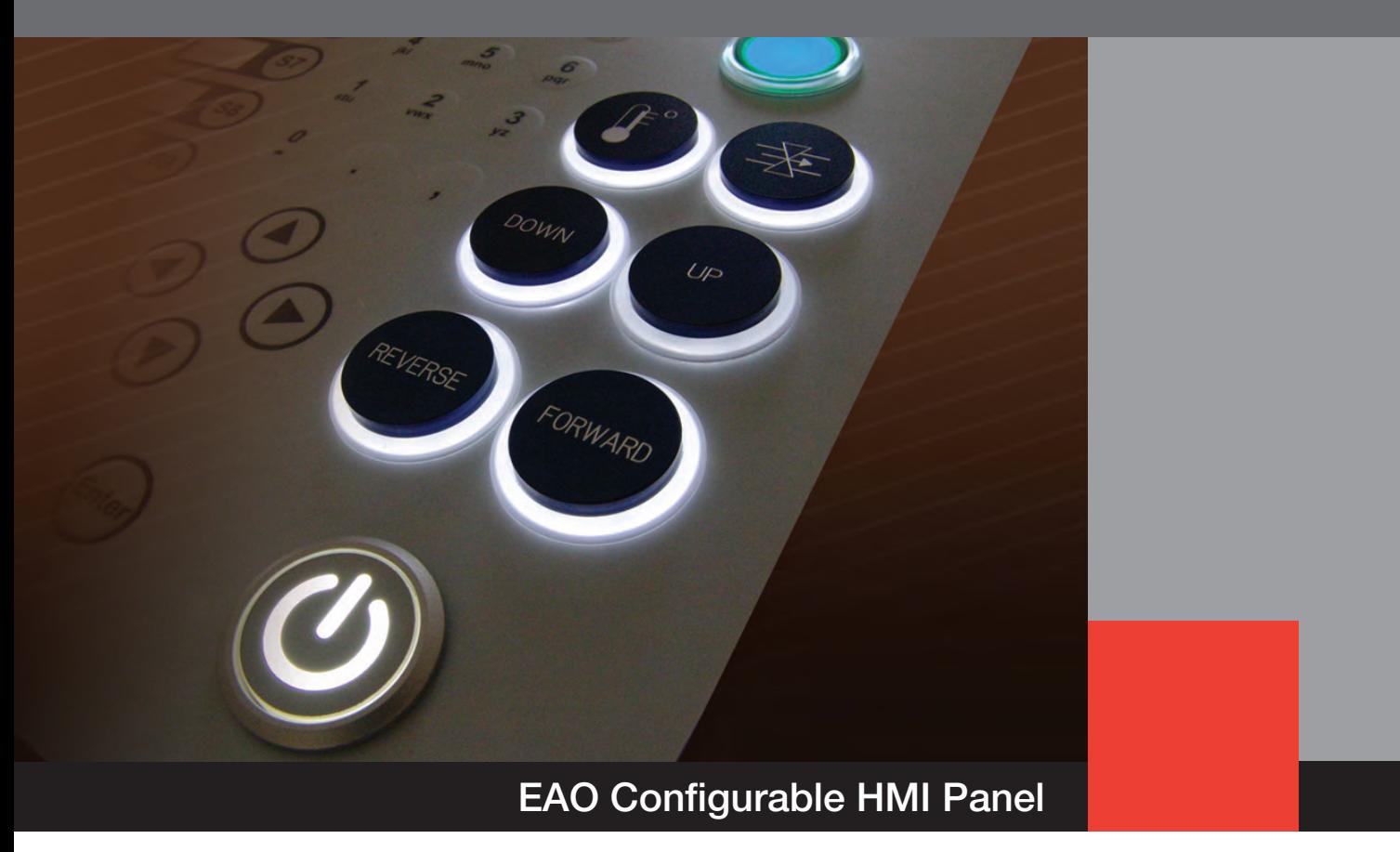

Installation Guide and User Manual

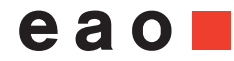

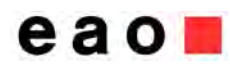

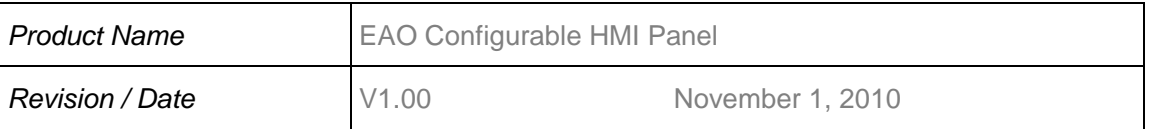

# **Record of Revisions**

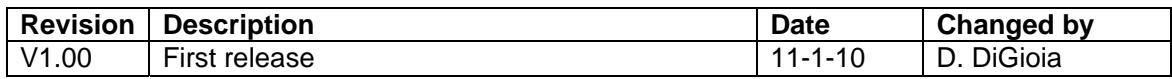

### **Abbreviations**

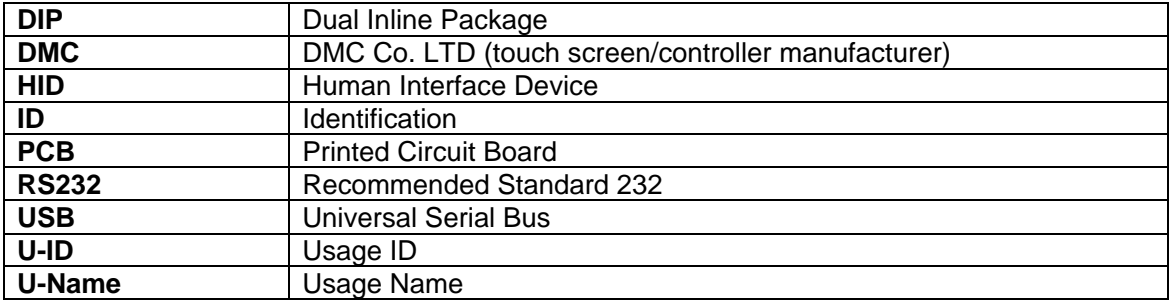

# **Contact Information**

#### **EAO Switch**  98 Washington Street Milford, CT 06460

**Product Information and Documents:** *www.eao.com*

**For technical product support**, please send an e-Mail to: sales@eaoswitch.com.

# **Table of Content**

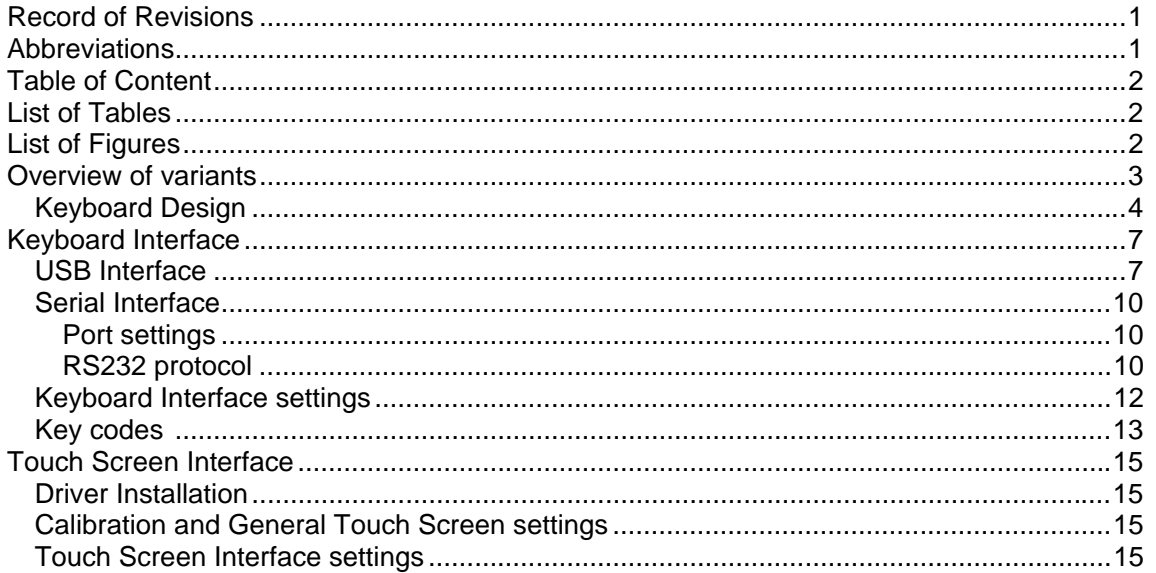

# **List of Tables**

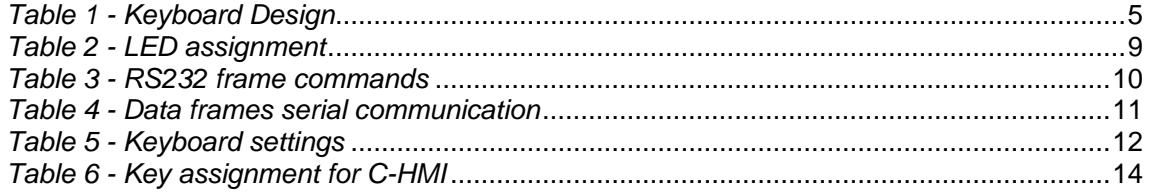

# **List of Figures**

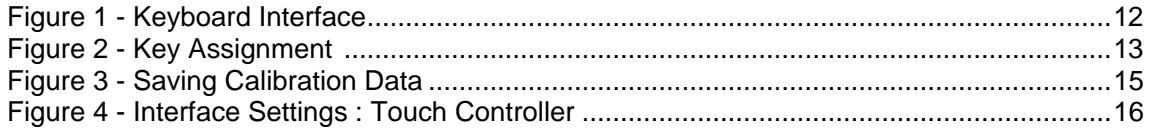

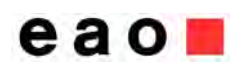

### **Overview of variants**

EAO offers 4 variations of the C-HMI Panel:

EUS-C-HMI-06-AGL-EK8 – 5.7" window, acrylic glass lens, no display, E-Stop, keylock, 8 discrete pushbuttons

EUS-C-HMI-06-AGLD-EK8 – 5.7" window, acrylic glass lens, with display, E-Stop, keylock, 8 discrete pushbuttons

EUS-C-HMI-06-RTS-EK8 – 5.7" window, acrylic glass lens, resistive touch screen, no display, E-Stop, keylock, 8 discrete pushbuttons

EUS-C-HMI-06-RTSD-EK8 – 5.7" window, acrylic glass lens, resistive touch screen, with display, E-Stop, keylock, 8 discrete pushbuttons

The approved Sharp display for the C-HMI Panel is: LQ057Q3DC12 QVGA/320\*240, CCFT backlight

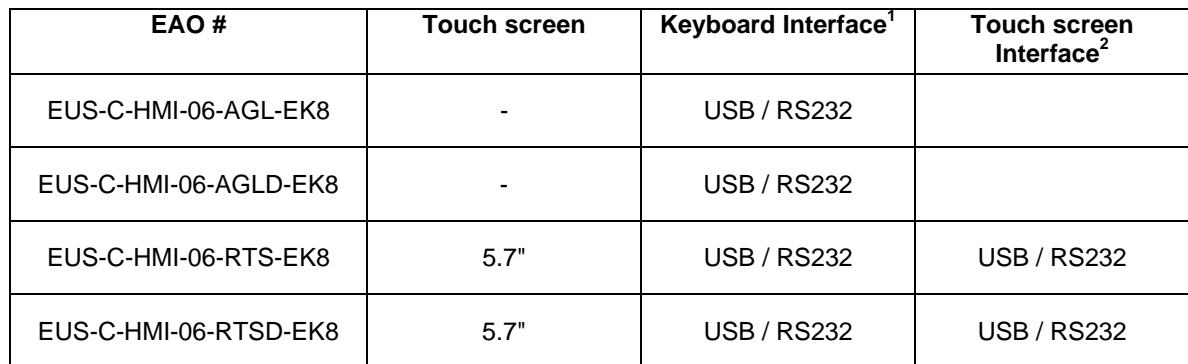

*Table 1: Product Variation Interfaces* 

 $\overline{a}$ *1 The keyboard interface is set up via a DIP switch (see section "Keyboard Interface settings")*

*<sup>2</sup> The touch screen interface is set up via jumpers (see section "Touch Screen Interface settings")*

# **Specifications**

#### **Front Panel**

Overall Size: 14" x 7"/355.6 mm x 177.8 mm Material: Polyester PVS-G on Aluminum Printing: 2 colors, printed on the reverse Embossing: All keys embossed EasyLabel: Several EasyLabel slide-in pockets for individual labeling of keys

#### **Display Window**

Visible Size: 4.65" x 3.52"/118.2 mm x 89.4 mm Material: Acrylic glass S000 Thickness: 0.08"/2.0 mm Coating: Non-reflexing, A1

#### **Keys**

Number: 43 keys Operations: 1 million operations/key Pressure/key: 3 N per key on contact spring Material: Gold on silver polymer

#### **Resistive Touchscreen (optional)**

Size: 5.7" Type: DMC AST 057, resistive Connector: USB Controller: Integrated

#### **Electrical Specifications**

Voltage: 5V Connector: USB (cable included) EMC shielding: None LED's: 10 LED's, yellow User specified for auxiliary discrete pushbuttons and indicators

#### **Mechanical Specifications**

Material: Aluminum Thickness: 0.12"/3.0 mm Surface: Natural anodized Mounting: 6 stud bolts FH-832-10 (UNC thread)

#### **Emergency Stop Switch**

Actuator: Maintained with twist-to-release Contact: 1NO/1NC SM contact, solder/plug-in terminals Max rating: 3A/250VAC Front protection: IP 65 as per EN IEC 60529 This device complies with: EN IEC 60947-5-1, EN IEC 60947-5-5, and ISO 13850

#### **Keylock**

Actuator: Flush mount 2 position maintained, Key: Removable in "A" position Contact: 1NO/1NC SA contact, solder/plug-in terminals Max rating: 5A/250VAC Front protection: IP 65 Mechanical life: 50,000 cycles of operations

#### **Illuminated Pushbuttons**

Actuator: Flush momentary action Contact: 1NO, Max rating: 100mA/42V Front protection: IP 65 Mechanical lifetime: > 1 million cycles of operations Animation sequence: Customer defined; illumination created by 8 SMT LEDs

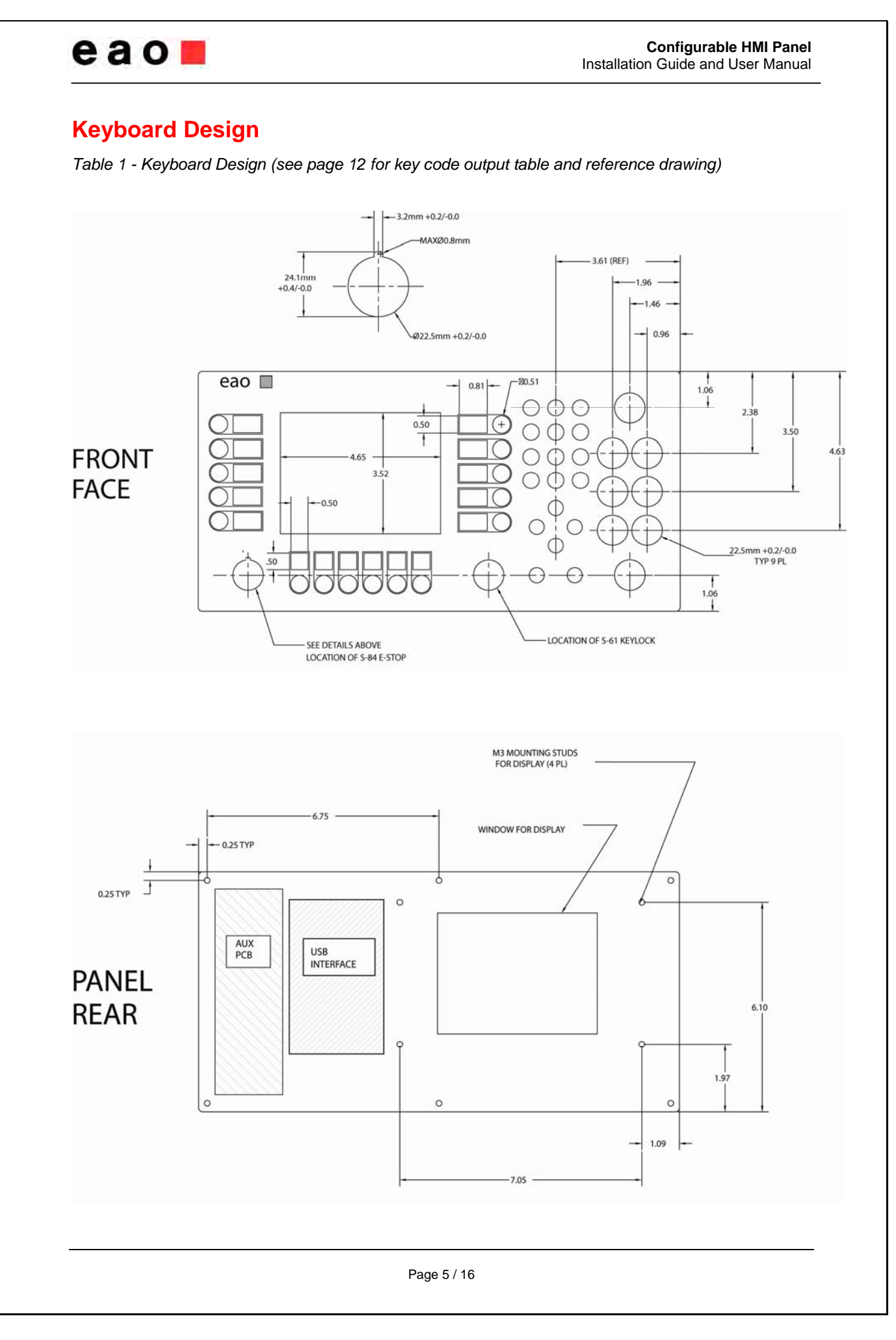

**Configurable HMI Panel Installation Guide and User Manual** 

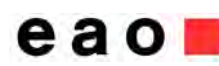

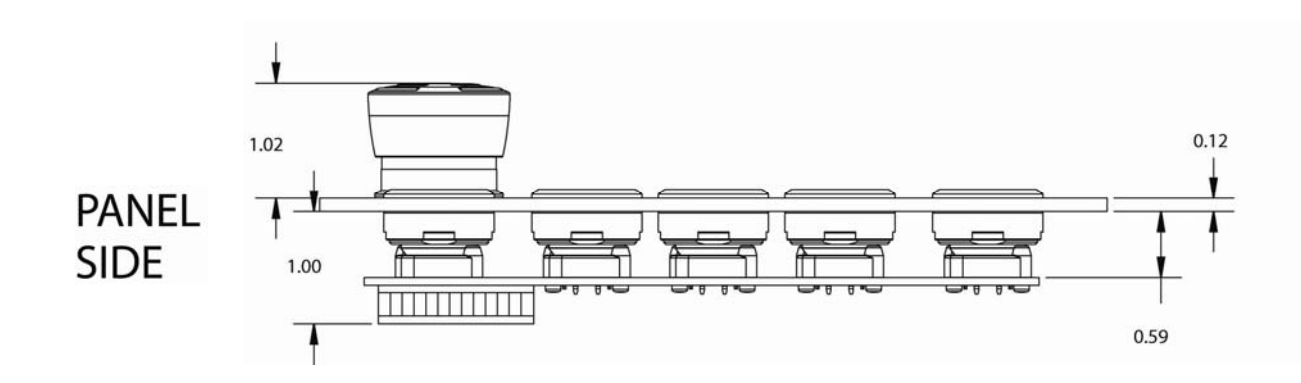

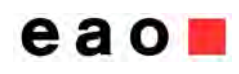

# **Keyboard Interface**

Both variants (with and without touch screen) of each series use the same key codes. If USB is selected as keyboard interface the keyboard sends standard HID codes according to the corresponding table of each series. If serial communication is selected the same hex-values are sent for the single keys. For serial communication a special protocol is defined (see section "Serial Interface").

### *USB Interface*

The keyboard is a standard HID device and is configured with two interfaces (keyboard and LED).

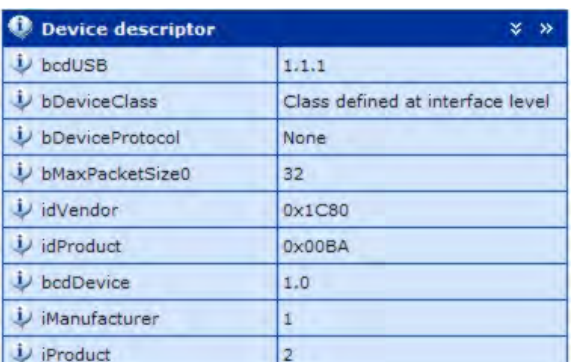

#### **Configuration descriptor:**

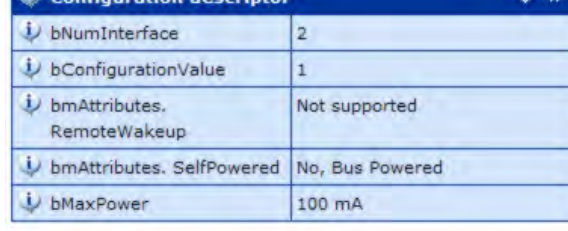

#### **Keyboard interface descriptor:**

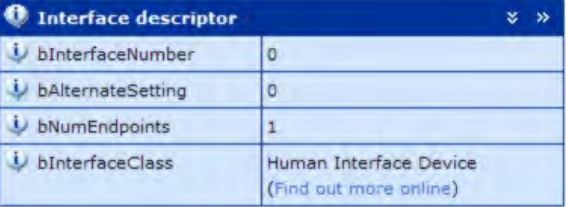

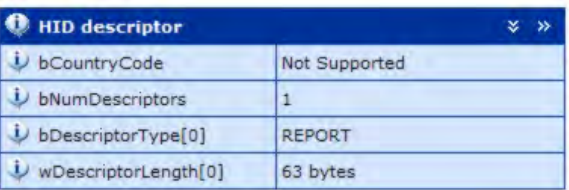

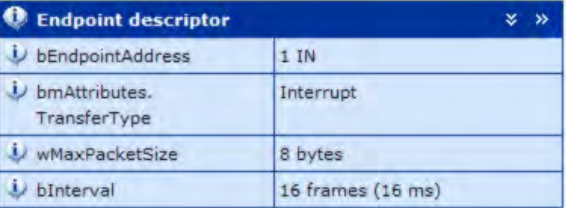

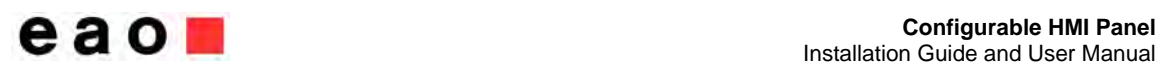

### **Configurable HMI Panel**

### **Keyboard report descriptor:**

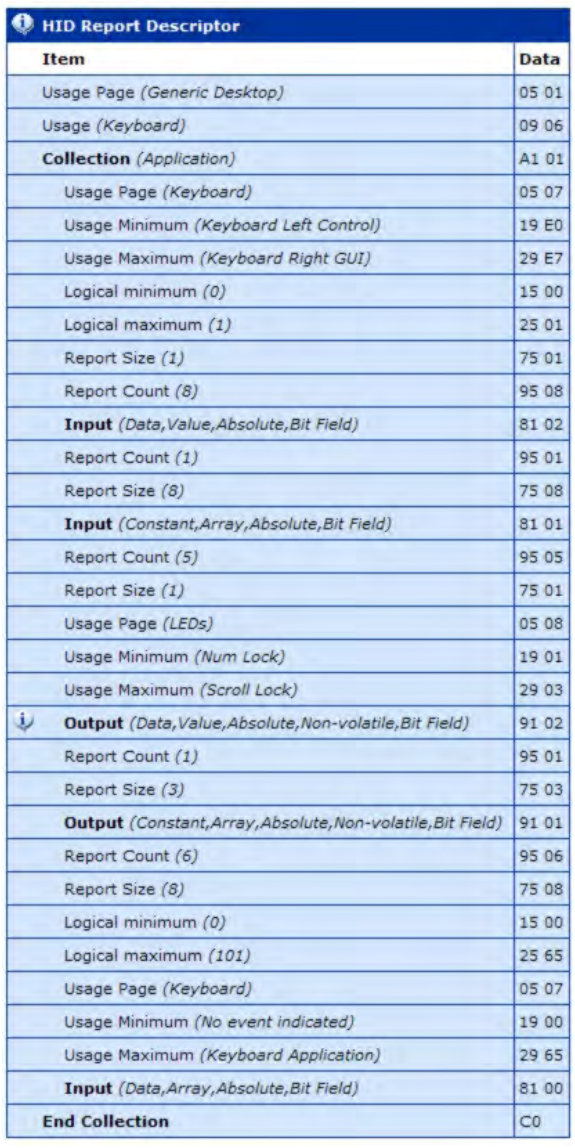

#### **Input Report 0**

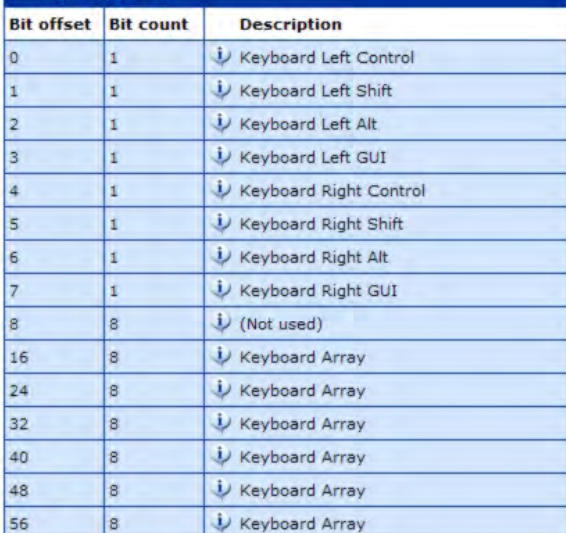

#### **Keyboard input report:**

(Num Lock, Caps Lock. Scroll Lock LED's are not used)

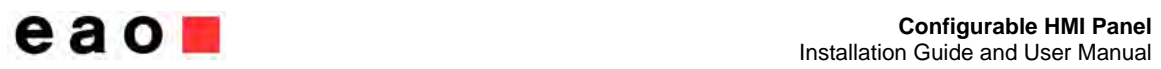

#### **Configurable HMI Panel**

#### **LED interface descriptor:**

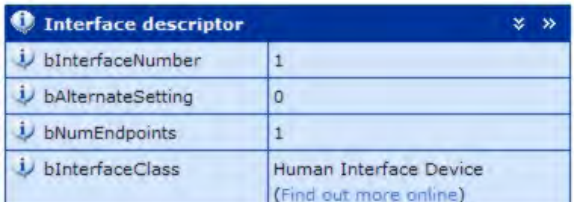

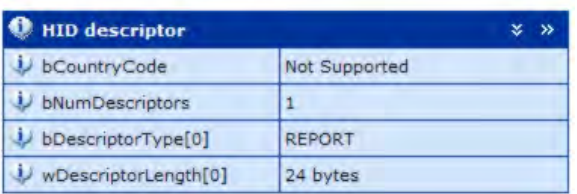

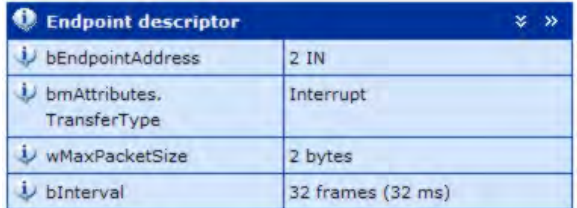

#### **LED report descriptor:**

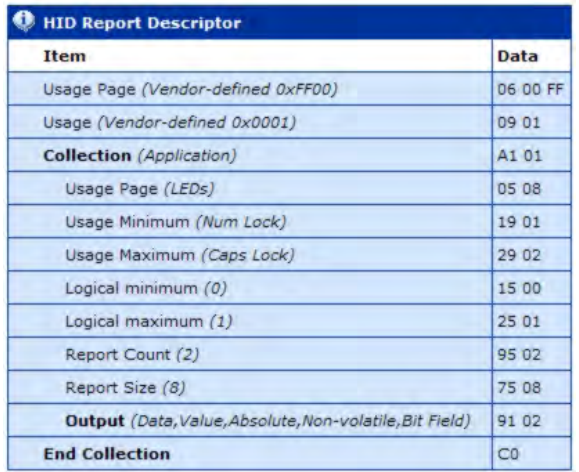

The LED report consists of two bytes. The single LED's of the keyboard can be controlled using the assignment of Table 3. Setting a bit to "1" turns the corresponding LED on. Otherwise setting a bit to "0" turns the LED off.

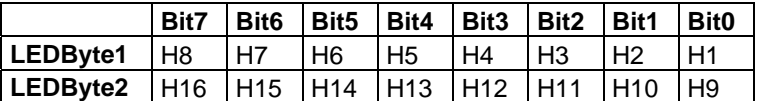

*Table 2 - LED assignment* 

The LED positions on the individual keyboard can be found in the figures of the corresponding key code sections.

## **Serial Interface**

#### **Port settings**

To communicate via serial interface, the following settings must be used for the Host COM port:

- $\bullet$  38.400 bytes/s
- 8 data bytes
- 1 stop bit
- no parity

### **RS232 protocol**

For the implementation of a serial connection between the host and keyboard, the information of the keyboard protocol is necessary. First, an overview of commands is given. Subsequently, the structure of the data frames and control sequences is defined.

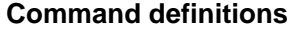

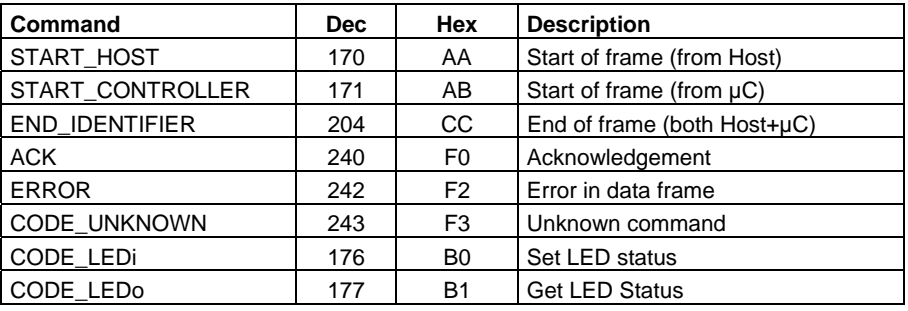

*Table 3 - RS232 frame commands* 

#### **Data frame definition**

Within the host/keyboard protocol the following data frames are defined (see *Table 4*). The assignment of the LED's is the same as for the USB protocol and can be found in

*Table 2*. The key codes (hex values) are also the same as the Usage ID"s for the HID keyboard report

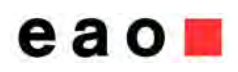

Installation Guide and User Manual

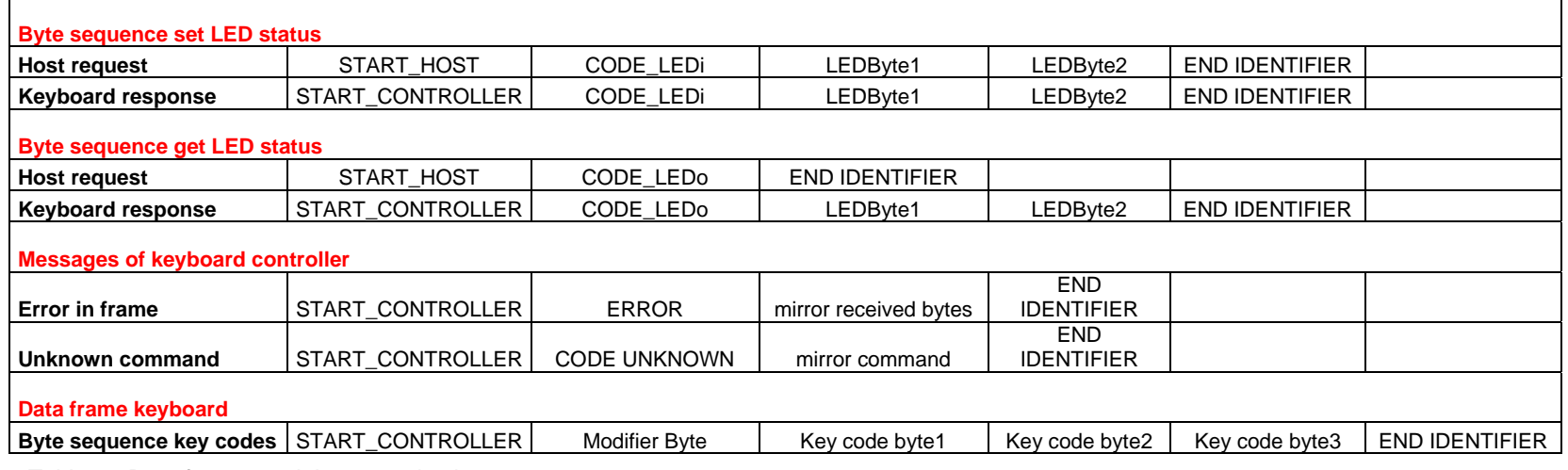

*Table 4 - Data frames serial communication*

Page 11 / 16

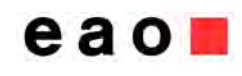

# **Keyboard Interface settings<sup>3</sup>**

For the keyboard interface, different settings are available. Settings can be changed via the DIP switch (see Figure 1). To change settings, disconnect the keyboard from the host and set the switches according to table 6. Reconnect the key board to the host for the new settings to take effect.

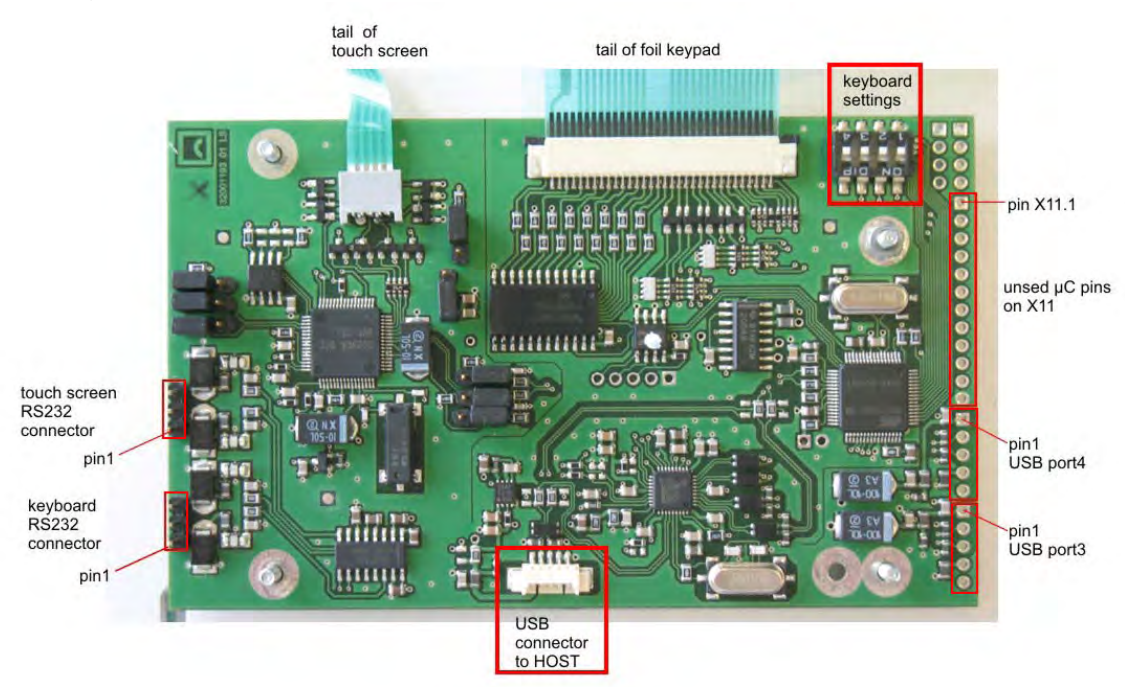

*Figure 1 - Keyboard interface* 

**PLEASE NOTE:** The figure shows the PCB of the keyboards with an integrated touch screen. The PCB of the keyboards without a touch screen is the same but not all SMD components shown in the figure are mounted!

By default all switches are **off**.

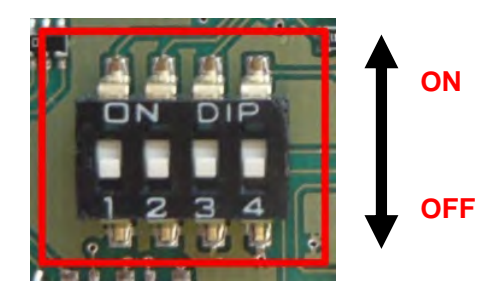

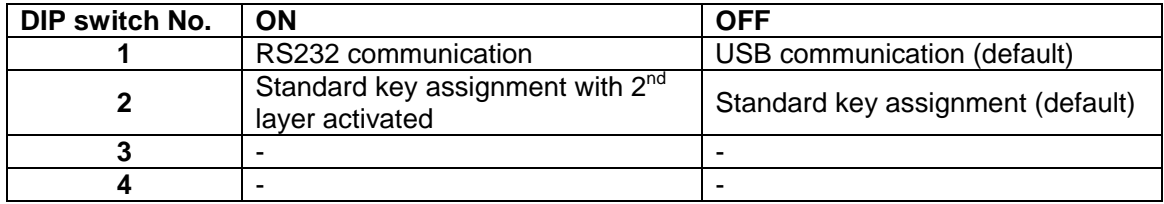

*Table 5 - Keyboard settings* 

 $\overline{a}$ *3 These settings are available for all OPAL keyboards* 

# *Key codes for C-HMI*

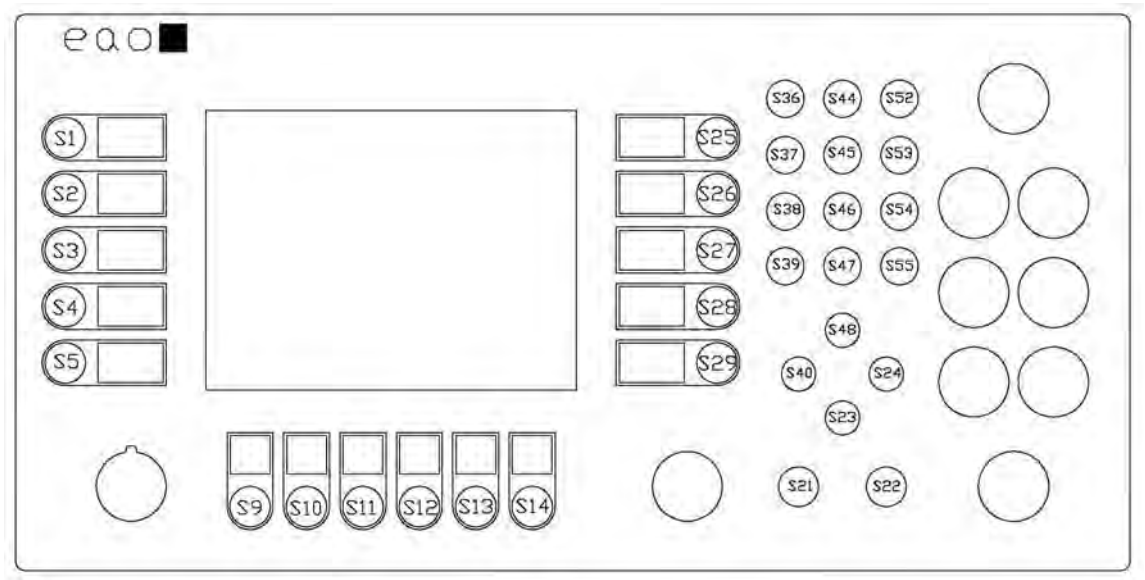

*Figure 2 – Key codes for C-HMI (see page 5 for panel dimensions)* 

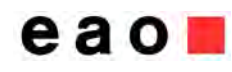

**Installation Guide and User Manual** 

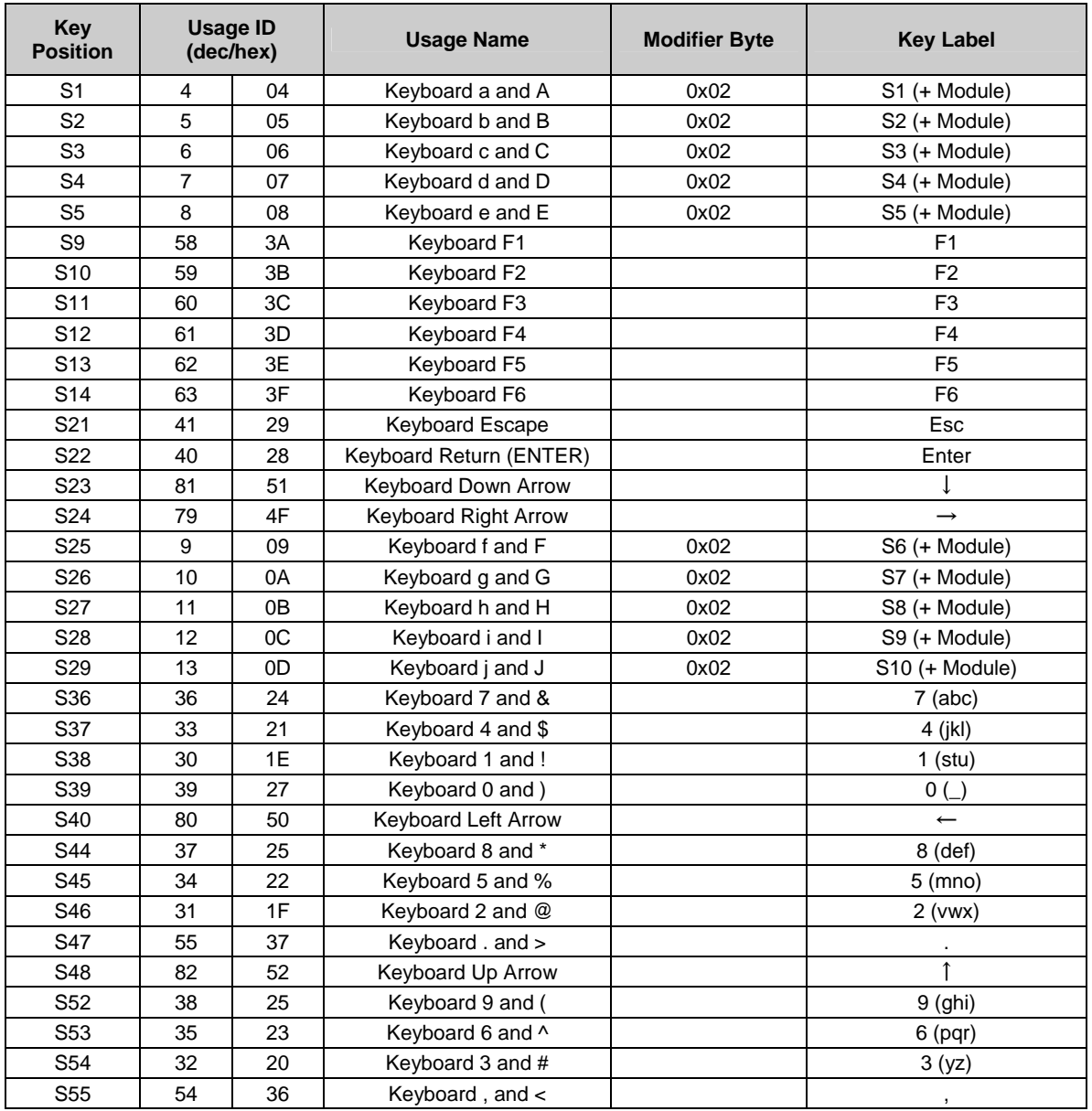

*Table 6 - Key assignment for C-HMI* 

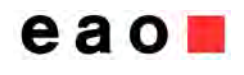

# **Touch Screen Interface<sup>4</sup>**

To operate the touch screen, the analog resistive touch screen controller TSC-30/IC from DMC is used.

### **Driver Installation**

Before the touch screen can be used the TSC-10/DD driver from DMC must be installed onto the system. The actual driver can be downloaded from the download section of the DMC website (http://www.dmccoltd.com/english/). Please follow the instructions of the installation manual of DMC.

Upon successful installation, the driver can be found in the Windows device manager ("Mice and other pointing devices") after plugging the EAO keyboard to the Host (via USB).

### **Calibration and general Touch Screen settings**

To calibrate the touch screen, the UPDD console (installed during driver installation) from DMC can be used. Please refer to the DMC documentation for calibration and setting details. The EAO keyboard can save the calibration data. In order to do so (and before calibrating the touch screen), the appropriate check box must be activated.

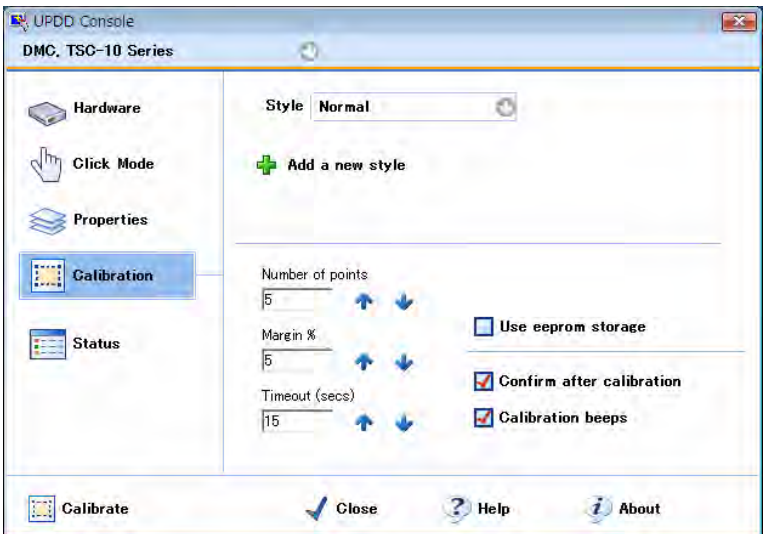

*Figure 3 - Saving the calibration data* 

### **Touch Screen Interface settings**

For the touch screen interface, two settings (USB/RS232 communication) are available. Settings can be changed via the jumpers on the right side of the PCB (see Figure 4). To change settings, disconnect the keyboard from the Host and set the jumper as desired. Reconnect the keyboard to the host for new settings to take effect.

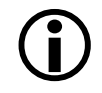

**Remember** to connect the keyboard to the host with the appropriate cable according to the chosen interface! It is important to change all jumpers according to the desired setting. Otherwise the keyboard will not operate.

 *4 These settings are only available for OPAL keyboards with integrated touch screen.*

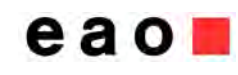

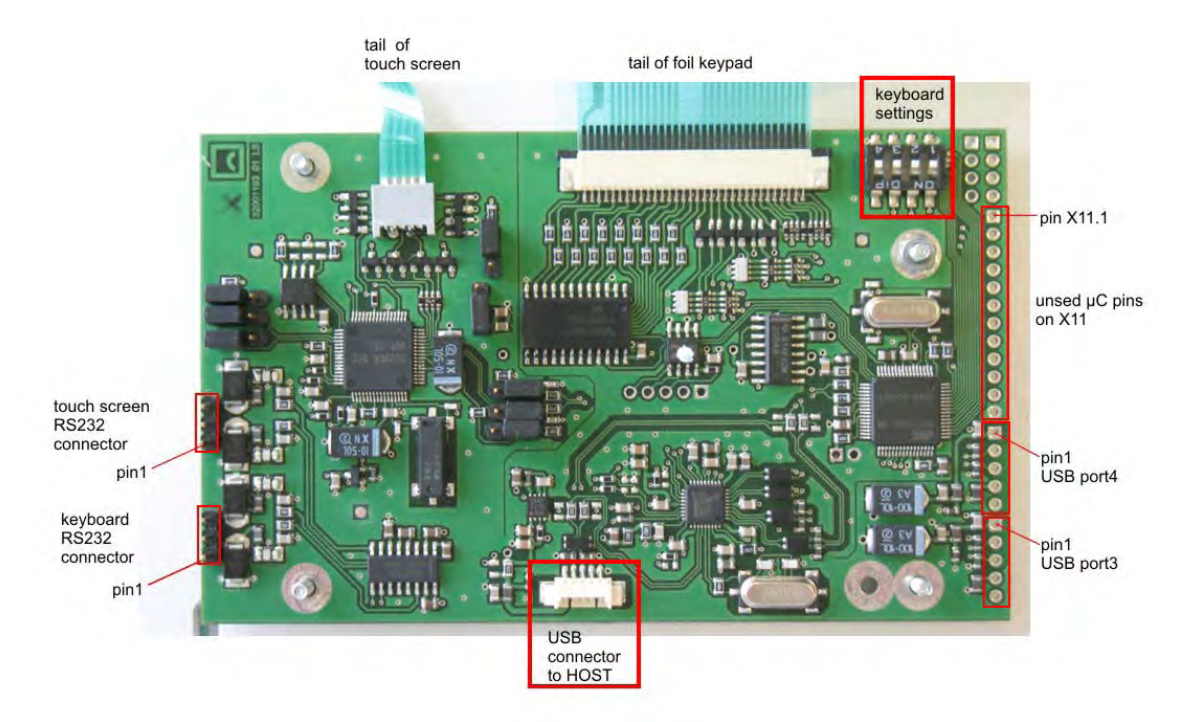

*Figure 4 - Interface settings touch controller* 

By default, the USB interface is activated (see jumper position of *Figure 4*). To activate the RS232 interface, change the position of **all** jumpers so that the middle and the lower pin of **every** connector in the blue box are bypassed.